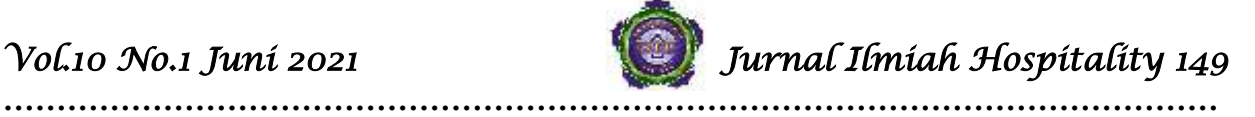

#### **PERANCANGAN SISTEM INFORMASI JURNAL KUADAS BERBASIS** *WEB*

### **Oleh**

#### **Juneth N. Wattimena1) , Peter Manuputty2) & Adolfina Putnarubun3) 1,2,3Universitas Victory Sorong**

**E-mail: \*<sup>1</sup> [junethwattimena@gmail.com,](mailto:junethwattimena@gmail.com) <sup>2</sup>[petermanuputty3@gmail.com](mailto:petermanuputty3@gmail.com)**

### **Abstrak**

Fakultas Ilmu Komputer memiliki jurnal yang diterbitkan / dicetak 1 kali dalam setahun dengan nama Jurnal Kuadas. Jurnal yang dimuat merupakan hasil penelitian dari beberapa dosen yang berada di dalam Fakultas Ilmu Komputer. Akan tetapi, kendala yang dihadapi dalam sistem jurnal adalah masih bersifat manual dan ketika pengguna ingin mengakses / membaca jurnal tersebut, maka harus mendatangi secara langsung kepada pihak fakultas. Hal ini mengakibatkan dibutuhkan banyak waktu untuk mengakses jurnal tersebut. Metode yang digunakan dalam pengembangan dan perancangan sistem ini adalah metode waterfall. Alasan menggunakan metode ini adalah karena dalam metode waterfall melakukan pendekatan secara sistematis dan berurutan dalam membangun suatu sistem. Kesimpulan dari penelitian adalah sistem informasi jurnal KUADAS berbasis web memudahkan penulis / peneliti / pembaca dalam mengakses jurnal secara online serta menjadi peluang untuk mempromosikan jurnal yang diterbitkan oleh Fakultas Ilmu Komputer dan menambah pengetahuan.

**Kata Kunci: Sistem Informasi, Jurnal Fakultas, Metode Waterfall.**

#### **PENDAHULUAN**

Perkembangan aplikasi web yang semakin pesat sejak munculnya teknologi internet sehingga sangat membantu dalam kemudahan serta kecepatan pengiriman, penyampaian dan penerimaan informasi. Sekolah, perguruan tinggi, dan lembaga atau organisasi lainnya telah banyak memanfaatkan aplikasi web dalam kegiatan penjualan, promosi, belajar dan penyebaran serta penerimaan informasi sehingga memberikan kemudahan bagi pengguna (user) yang membutuhkan.

Fakultas Ilmu Komputer memiliki jurnal yang diterbitkan / dicetak 1 kali dalam setahun dengan nama Jurnal Kuadas. Jurnal adalah terbitan berkala yang berisi kajian-kajian ilmiah yang spesifik dan dalam bidang-bidang tertentu. Jurnal yang dimuat merupakan hasil penelitian dari beberapa dosen yang berada di dalam Fakultas Ilmu Komputer. Akan tetapi, kendala yang dihadapi dalam sistem jurnal adalah masih bersifat manual dan ketika pengguna ingin mengakses / membaca jurnal

tersebut, maka harus mendatangi secara langsung kepada pihak fakultas. Hal ini mengakibatkan dibutuhkan banyak waktu untuk mengakses jurnal tersebut.

Berdasarkan penjelasan yang sudah diuraikan di atas, maka akan dilakukan penelitian dengan judul "Perancangan Sistem Informasi Jurnal KUADAS berbasis Web". Dengan harapan dapat membantu masalah yang terjadi pada Fakultas Ilmu Komputer berupa pengaksesan jurnal kuadas.

#### **LANDASAN TEORI Penelitian Terdahulu**

Penelitian pertama yang dilakukan oleh Dewi Oktafiani (2017) dengan judul "Perancangan Sistem Informasi Jurnal Online Pada Politeknik Anika Palembang Berbasis Web Mobile". Pada penelitian pertama menjelaskan bahwa sistem informasi jurnal merupakan suatu cara untuk menghimpun jurnal-jurnal tersebut secara elektronik dan mempublikasikannya dengan internet sebagai media.

**……………………………………………………………………………………………………... P-ISSN: 2088-4834 E-ISSN : 2685-5534***<http://stp-mataram.e-journal.id/JIH>*

# *150 Jurnal Ilmiah Hospitality Vol.10 No.1 Juni 2021*  **………………………………………………………………………………………………………**

Penelitian kedua yang dilakukan oleh Riandy Pratama, dkk (2017) dengan judul "Perancangan Sistem Informasi Penggelolaan Lembaga Kursus Des-It Course". Hasil yang diperoeh dari analisis dan perancangan yang telah dilakukan peneliti adalah berupa sistem informasi pengelolaan lembaga kursus yang terdiri dari sistem informasi pendaftaran, Sistem Informasi Penempatan pengajar, Sistem Informasi Penggajian, Sistem informasi pelaksanaan lembaga Kursus yang mampu menunjang kebutuhan operasional Lembaga Kursus Des-it Course baik secara online dan batch porses.

Penelitian ketiga oleh Andi Muh. Lukman (2017) dengan judul "Pengembangan Sistem Informasi Perpustakaan Umum Berbasis Web Menggunakan Inlislite 3.0 Di Kab. Enrekang". Penelitian ini bertujuan untuk mengembangkan sistem informasi yang ada di perpustakaan umum Enrekang. Sistem informasi perpustakaan dapat membantu pengguna perpustakaan untuk mencari dan menemukan referensi maupun informasi yang cepat, tepat dan akurat.

### **Sistem Informasi**

Sistem informasi didefinisikan oleh Robert A. Leitch dan K. Roscoe Davis dalam tulisannya Jogiyanto (2005:11) adalah suatu sistem dalam suatu organisasi yang mempertemukan kebutuhan pengolahan transaksi harian, mendukung operasi, bersifat manajerial dan kegiatan strategi dari suatu organisasi dan menyediakan pihak tertentu dengan laporanlaporan yang diperlukan.

# **Jurnal**

Menurut Kamus Besar Bahasa Indonesia, Jurnal dapat diartikan sebagai majalah yang khusus memuat artikel dalam bidang ilmu tertentu.

# **METODE PENELITIAN Metode Waterfall**

Metode yang digunakan dalam pengembangan dan perancangan sistem ini adalah metode *waterfall.* Alasan menggunakan metode ini adalah karena dalam metode *waterfall* melakukan pendekatan secara sistematis dan berurutan dalam membangun suatu sistem. Proses metode *waterfall* yaitu pada pengerjaan dari suatu sistem dilakukan secara berurutan. Sistem yang dihasilkan akan berkualitas baik, dikarenakan pelaksanaanya secara bertahap sehingga tidak terfokus pada tahapan tertentu. Tahapan dari metode *waterfall* adalah:

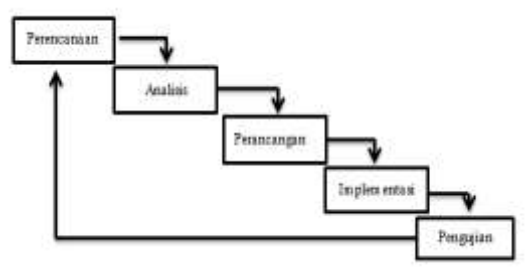

**Gambar 1 Metode Waterfall**

1. Tahap perencanaan

Tahap paling awal pada penelitian ini yang merencanakan proses pembuatan suatu sistem agar berjalan secara sistematis.

2. Tahap Analisis

Pada tahapan ini menganalisa masalah yang terdapat pada sistem jurnal KUADAS, apakah sistem tersebut dapat dikembangkan atau tidak.

3. Tahap Perancangan

Pada tahap ini merancang kerangka sistem tahapan pembuatan rancangan database, UML, flowchart,use case diagram, activity diagram, Sequence Diagram, dan relasi tabel, dengan menggunakan software microsof office visio, Rational Rose, dan MySQL serta merancangkan tampilan sistem.

4. Tahap Implementasi

Mengimplementasikan program yang telah dibuat berdasarkan penelitian tersebut,

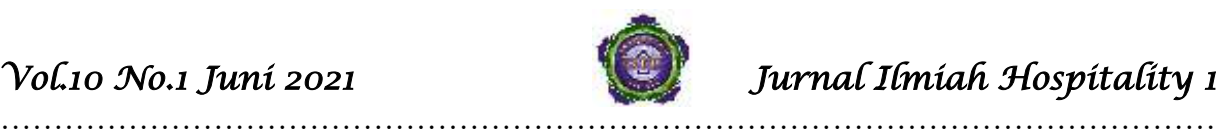

*Vol.10 No.1 Juni 2021 Jurnal Ilmiah Hospitality 151* 

apakah program ini dapat diterima oleh pengguna atau perlu adanya pengembangan.

# 5. Pengujian.

Tahap ini adalah akhir dari suatu perancangan sistem, pada tahap ini hasil implementasi program akan di uji coba oleh penguji bertujuan agar aplikasi tersebut dapat dioperasikan dengan baik dan dapat diterima oleh pengguna.

#### **Flowchart Sistem**

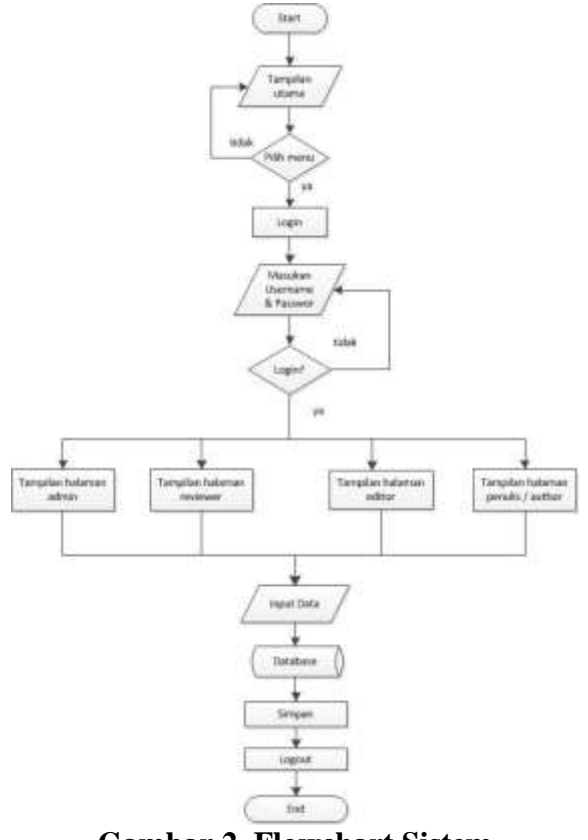

**Gambar 2 Flowchart Sistem**

Gambar 2 menunjukkan flowchart sistem yang dimulai dengan tampilan utama. Selanjutnya akan dilakukan proses memasukan username dan password untuk dapat mengakses sistem sesuai dengan hak akses yang digunakan pada saat login. Jika login berhasil maka dapat mengolah data yang ada pada setiap tampilan. Data yang ditambahkan akan tersimpan pada database.

#### **Usecase Diagram**

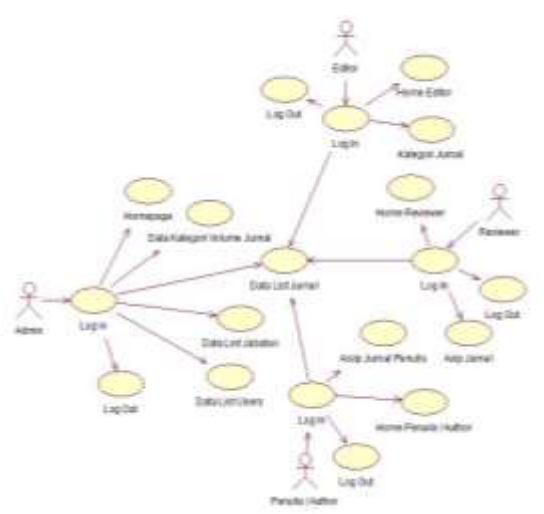

#### **Gambar 3 Usecase Diagram Pengguan Sistem**

Gambar 3 menunjukkan use case diagram pengguna sistem. Ada empat pengguna dalam sistem ini, yaitu diantaranya adalah admin, editor, reviewer, dan penulis/ author. Admin ketika berhasil melakukan proses login, maka dapat mengelolah data kategori jurnal, list jurnal, list jabatan, dan list users. Editor ketika berhasil melakukan proses login, maka dapat mengelolah data katagori jurnal dan list jurnal. Reviewer ketika berhasil melakukan proses login, maka dapat mengelolah data arsip jurnal dan list jurnal. Selanjutnya penulis / author ketika berhasil melakukan proses login, maka dapat mengelolah data arsip jurnalnya dan list jurnal.

#### **Activity Diagram**

Gambar 4 merupakan activity diagram admin. Admin pertama kali mengakses halaman utama sistem, setelah itu halaman login. Pada halaman login, admin memasukkan username dan password yang benar dan akan muncul tampilan home dari admin. Selanjutnya admin dapat melihat dan mengakses menu-menu yang ada pada tampilan admin.

……………………………………………………………………………………………………...

**P-ISSN:** 2088-4834 **E-ISSN** : 2685-5534 *[http://stp-mataram.e-journal.id/JIH](http://stp-mataram.e-journal.id/JIHI)* 

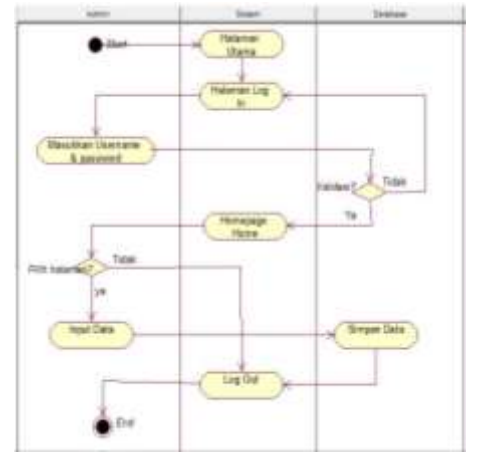

**Gambar 4 Activity Diagram Admin**

Gambar 5 merupakan activity diagram editor. Editor melakukan login kemudian sistem meminta untuk masukan username dan password. Jika username dan password yang dimasukkan pada halaman login benar, maka akan tampil halaman home editor. Selanjutnya editor dapat memasukkan data jurnal dan disimpan pada database. Editor dapat melihat list jurnal dan proses selesai.

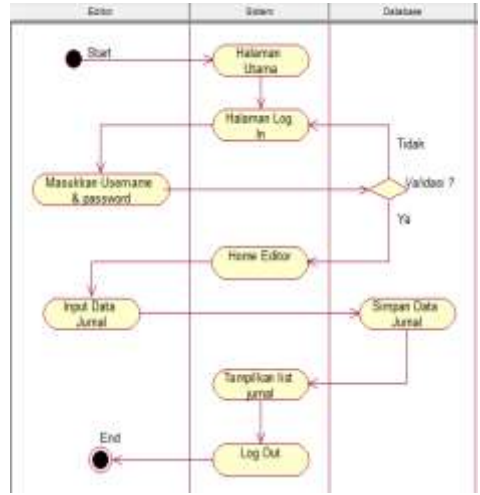

**Gambar 5 Activity Diagram Editor**

Gambar 6 merupakan activity diagram dari reviewer. Reviewer melakukan login kemudian diminta untuk masukan username dan password. Jika proses login berhasil, maka akan tampil halaman home reviewer. Reviewer

**………………………………………………………………………………………………………** *<http://stp-mataram.e-journal.id/JIH>***P-ISSN: 2088-4834 E-ISSN : 2685- 5534**

dapat mengakses data arsip jurnal yang merupakan jurnal yang diperiksa. Reviewer juga dapat melihat tampilan list jurnal pada sistem.

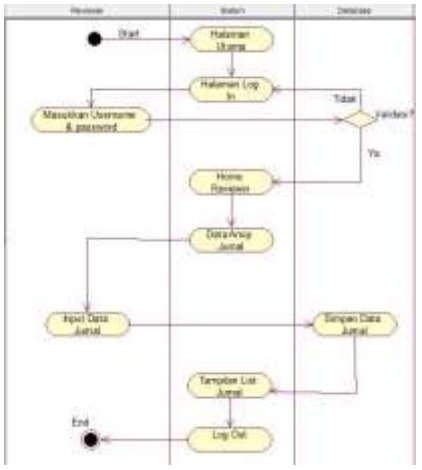

**Gambar 6 Activity Diagram Reviewer**

Gambar 7 merupakan activity diagram dari penulis / Author. Penulis / Author melakukan login kemudian diminta untuk masukan username dan password. Jika proses login berhasil maka akan muncul tampilan home. Penulis juga dapat menambahkan jurnal baru pada form yang sudah ada dengan memasukan kategori, judul, abstrak, dan file jurnal.

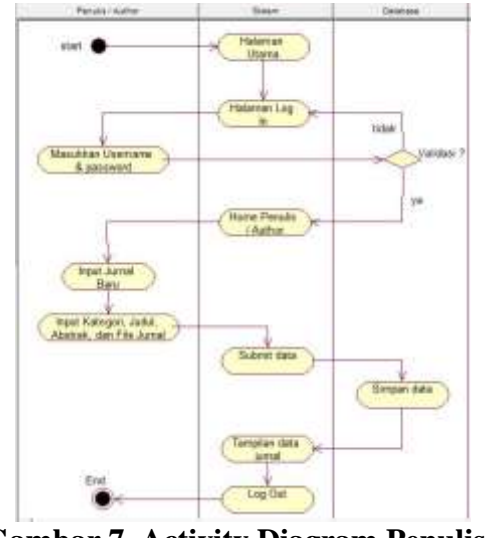

**Gambar 7 Activity Diagram Penulis / Author**

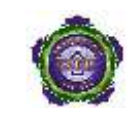

# *Vol.10 No.1 Juni 2021 Jurnal Ilmiah Hospitality 153*  ……………………………………………………………………………………………………

# **Perancangan Tabel**

#### **Tabel 1 Perancangan Tabel tbl\_admin**

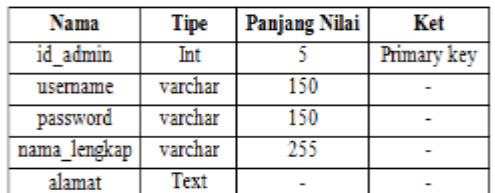

#### **Tabel 2 Perancangan Tabel tbl\_dosen**

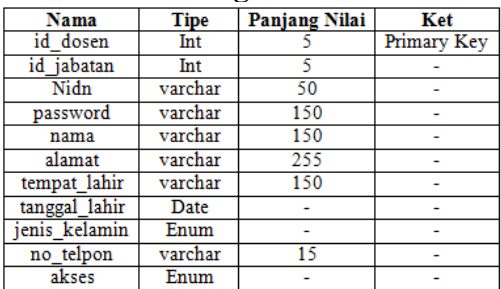

#### **Tabel 3 Perancangan Tabel tbl\_jabatan**

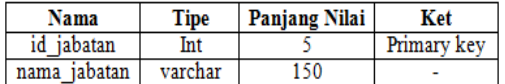

#### **Tabel 4 Perancangan Tabel tbl\_journal**

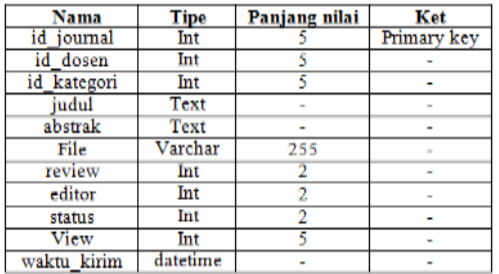

#### **Tabel 5 Perancangan Tabel tbl\_journal\_note**

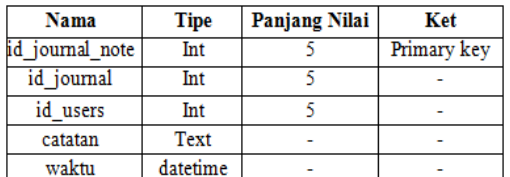

#### **Tabel 6 Perancangan Tabel tbl\_kategori**

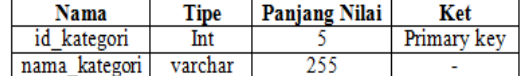

#### **Tabel 7 Perancangan Tabel tbl\_users**

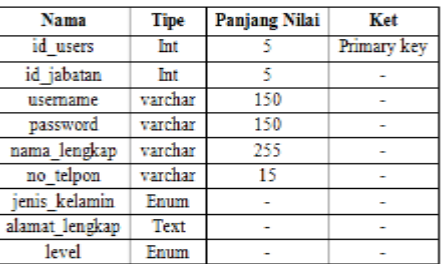

# **HASIL DAN PEMBAHASAN Tampilan Sistem**

#### **1. Admin**

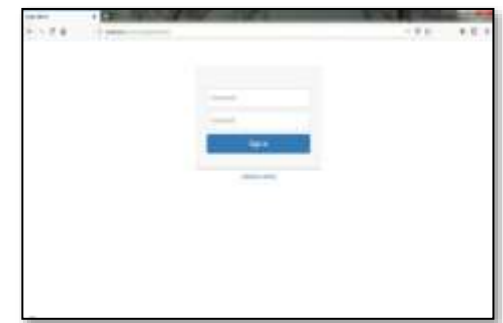

#### **Gambar 8 Halaman Interface Login**

Pada gambar 8 halaman interface login. Form login ini digunakan oleh admin untuk mengakses sistem informasi jurnal KUADAS.

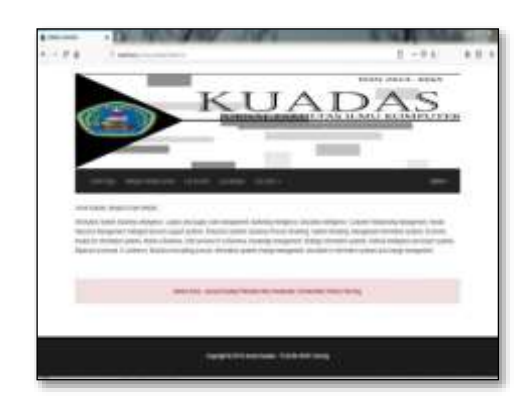

# **Gambar 9 Tampilan Awal Interface Admin.**

Pada gambar 9 Tampilan awal interface admin adalah halaman home admin. Di dalam menu utama terdapat 5 menu yaitu Home Page, Kategori Volume Jurnal, List Jurnal, List Jabatan, dan List Users.

……………………………………………………………………………………………………...

**P-ISSN:** 2088-4834 **E-ISSN** : 2685-5534 *[http://stp-mataram.e-journal.id/JIH](http://stp-mataram.e-journal.id/JIHI)* 

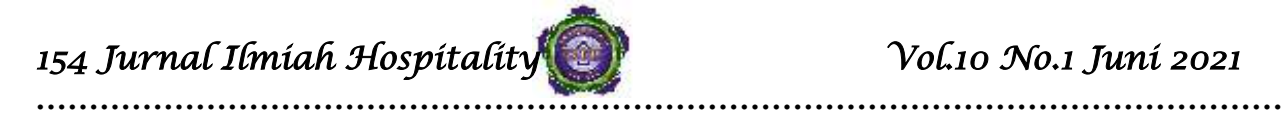

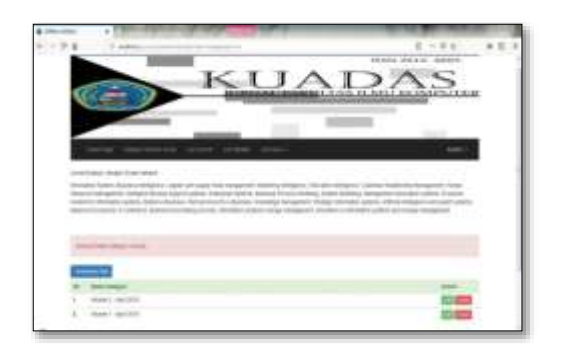

# **Gambar 10 Tampilan Interface Kategori Volume Jurnal Admin.**

Pada gambar 10 Tampilan interface kategori volume jurnal admin. Disini admin bisa menambah data kategori jurnal, edit dan hapus data kategori.

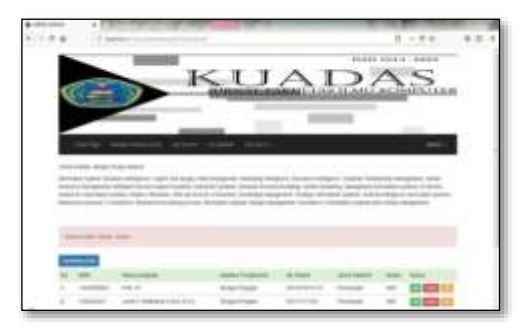

**Gambar 11 Tampilan Interface Data Users**

Pada gambar 11 merupakan tampilan interface data users adalah halaman data penulis. Admin dapat melihat data penulis seperti: NIDN, nama lengkap, jabatan fungsional, no telepon, dan jenis kelamin.

#### **2. Editor**

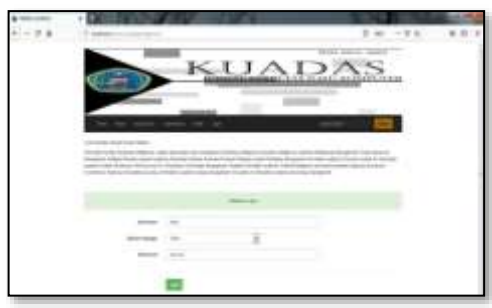

**Gambar 12 Tampilan Login Editor**

**………………………………………………………………………………………………………** *<http://stp-mataram.e-journal.id/JIH>***P-ISSN: 2088-4834 E-ISSN : 2685- 5534**

Pada gambar 12 tampilan interface login, editor, diminta untuk memasukkan username dan password yang benar. Karena hak akses yang digunakan adalah editor, maka pada field masuk sebagai harus menggunakan editor.

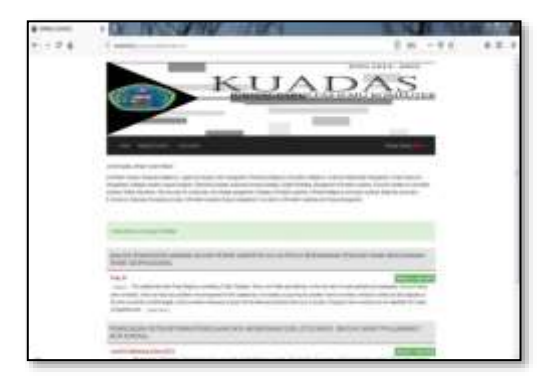

**Gambar 13 Tampilan Interface Home Editor**

Pada gambar 13 tampilan interface home editor adalah halaman dimana editor dapat melihat semua data jurnal yang diterbitkan.

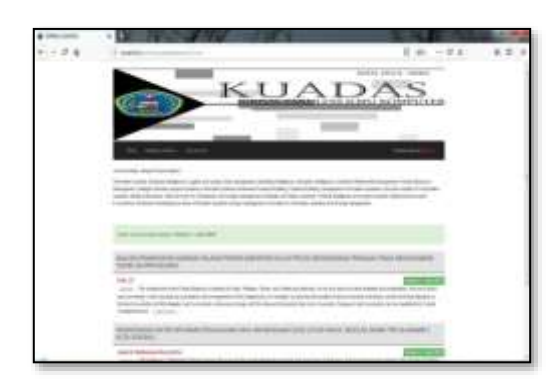

**Gambar 14 Tampilan Interface Kategori Jurnal Editor**

Pada gambar 14 tampilan interface kategori jurnal yang dapat dilihat oleh editor. Editor dapat melihat jurnal yang diterbit berdasarkan volume dan edisi terbit.

Editor dapat melihat semua daftar jurnal yang sudah disubmmit. Pada gambar 15 merupakan tampilan interface list jurnal ini adalah halaman yang diakses oleh editor.

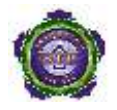

# *Vol.10 No.1 Juni 2021 Jurnal Ilmiah Hospitality 155*

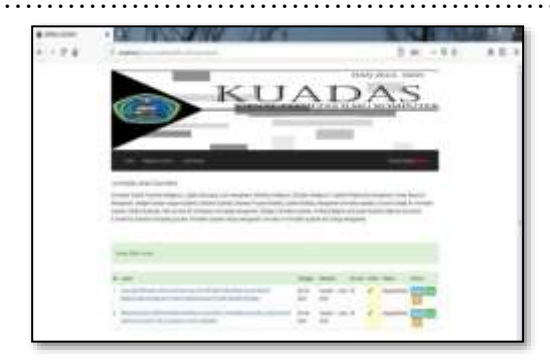

**Gambar 15 Tampilan Interface Kategori Jurnal Editor**

## **3. Reviewer**

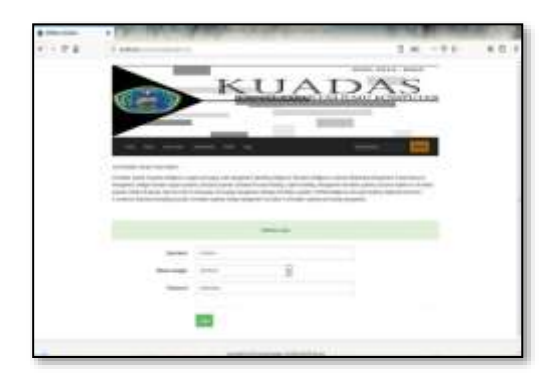

# **Gambar 15 Tampilan Interface Login**

Pada gambar 15 tampilan *interface login* ini adalah halaman dimana *reviewer* mulai memasukkan username dan password untuk mengakses sistem informasi jurnal

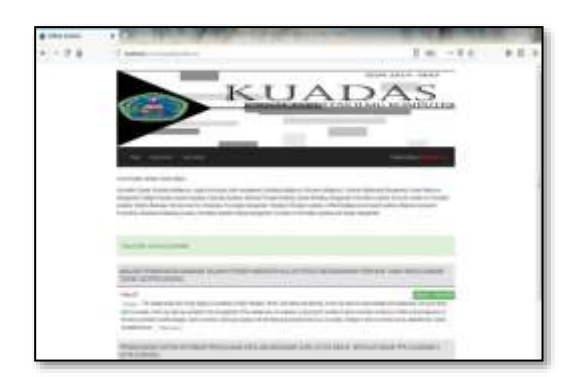

#### **Gambar 16 Tampilan Home Reviewer**

Pada gambar 16 tampilan interface home ini adalah halaman dimana reviewer pertama kali berhasil login ke sistem. Data yang ditampilkan pada halaman home adalah kumpulan jurnal-jurnal yang diterbitkan.

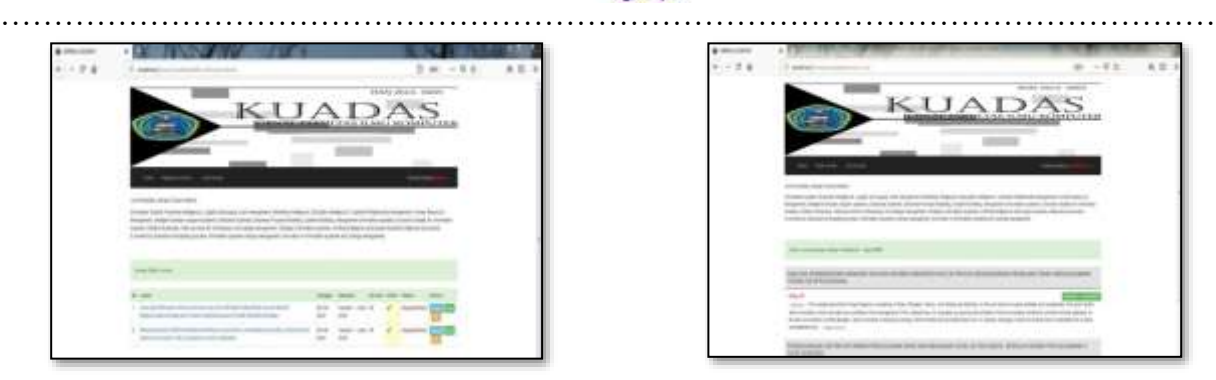

# **Gambar 17 Tampilan Interface Arsip Jurnal Reviewer**

Pada gambar 17 tampilan interface data penerima ini adalah tampilan akhir, disini admin akan menyuruh customer mengirimkan uang seperti yang terlihat pada tampilan halaman tersebut.

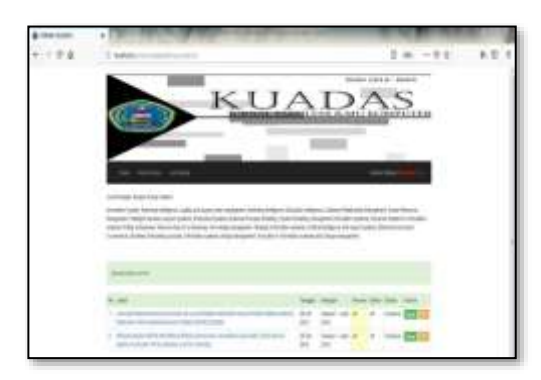

**Gambar 18 Tampilan Interface List Jurnal Reviewer**

### **4. Penulis / Author**

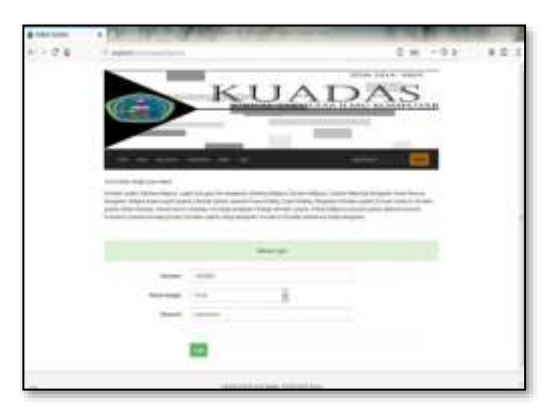

**Gambar 19 Tampilan Interface Login Penulis / Author**

……………………………………………………………………………………………………...

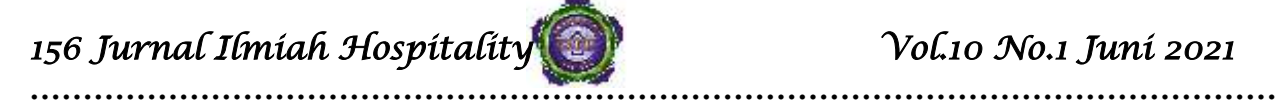

Pada gambar 19 tampilan interface login ini adalah tampilan yang akan diakses oleh penulis / author. Penulis / author memasukkan username dan password berupa NIDN (Nomor Induk Dosen Nasional).

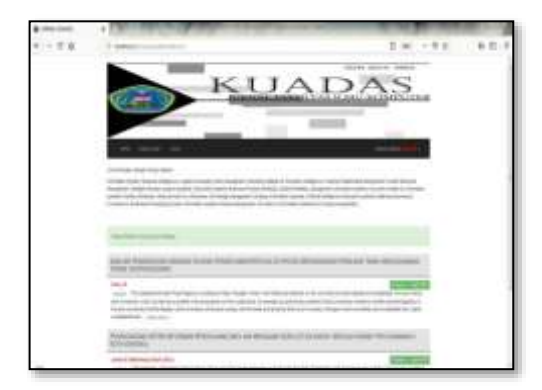

**Gambar 20 Tampilan Interface Jurnal Penulis / Author**

Pada gambar 20 tampilan interface ini adalah daftar jurnal yang dapat dimiliki oleh penulis / author. Data yang ditampilkan pada halaman home penulis / author berupa data semua daftar jurnal yang diterbitkan.

# **PENUTUP**

#### **Kesimpulan**

Dari beberapa penjelasan yang telah dikemukakan pada bab I sampai dengan IV maka dapat simpulkan bahwa:

- 1. Pada sistem informasi jurnal KUADAS berbasis web memudahkan penulis / peneliti / pembaca dalam mengakses jurnal secara online.
- 2. Dengan adanya sistem ini maka menjadi peluang untuk mempromosikan jurnal yang diterbitkan oleh Fakultas Ilmu Komputer dan menambah pengetahuan.
- 3. Penulis dapat dipermudah ketika ingin mempublikasikan jurnalnya pada jurnal KUADAS tanpa harus mendatangi tempat terbitan.

#### **Saran**

Dalam mengimplementasikan aplikasi ini mungkin belum sesuai dengan kebutuhan pengguna dan penulis. Maka dibuatlah saran agar aplikasi ini dapat dikembangkan antara lain:

- 1. Untuk pengembangan selanjutnya pada aplikasi ini dapat ditambahkan versi mobilenya.
- 2. Lebih ditingkatkan tentang keamanan sistem informasi jurnal KUADAS.

# **DAFTAR PUSTAKA**

- [1] Booch, Grady, Jacobson, Ivan and Rumbaugh, James. (1998). The Unified Modeling Language Reference Manual. United States of America.
- [2] Hartono Jogiyanto, 2004, Metodologi Penelitian Bisnis, Edisi 2004-2005, BPFE, Yogyakarta.
- [3] Indrajani, dkk. 2010. "Analisis dan Perancangan Sistem Pemasaran Berbasis Web Pada PT. Dutadharma Utama". Jurnal Jakarta: Jurusan Sistem Informasi Universitas Binus.
- [4] Jeffry, Lonnie, Kevin, 2004, " Menganalisis Kebutuhan Sistem Pada Perancangan Use Case Diagram",(p.257).
- [5] Jogiyanto, 2005, Analisis dan Desain Sistem Informasi, Yogyakarta: Penerbit Andi.
- [6] Khan, Mohd Ehmer, 2011, Defferent Approach To Blacbox Testing Technique For Finding Error, Internasional Journal Of Software Engineering & Applications (IJSEA), Vol.2, No.4, Oktober 2011.
- [7] Lerdorf Rasmus, 1995, Sejarah PHP(Personal Home Page), November 1997, Dirilis PHP/ 2.0
- [8] Lukman Muh. Andi. 2017. Pengembangan Sistem Informasi Perpustakaan Umum Berbasis Web Menggunakan Inlislite 3.0 Di Kab. Enrekang. Vol. 9 No.1 : 70 - 77.
- [9] Nugroho Adi, (2010), UML (Unified Modeling Languange)Pemodelan Sistem

*<http://stp-mataram.e-journal.id/JIH>***P-ISSN: 2088-4834 E-ISSN : 2685-**

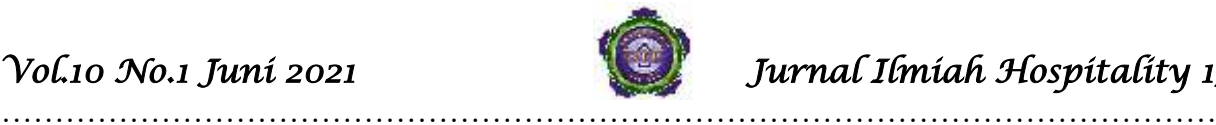

Perangkat Lunak yang Berparadigma,(p6).

- [10] Oktafiani Dewi , 2017. Perancangan Sistem Informasi Jurnal Online Pada Politeknik Anika Palembang Berbasis Web Mobile. Vol.9 No.1: 17 - 22.
- [11] Pratama Riandy, dkk. 2017. Perancangan Sistem Infromasi Penggelolaan Lembaga Kursus Des-It Course. Vol.18 No.1 : 22 - 36.

……………………………………………………………………………………………………... **P-ISSN:** 2088-4834 **E-ISSN** : 2685-5534 *[http://stp-mataram.e-journal.id/JIH](http://stp-mataram.e-journal.id/JIHI)* 

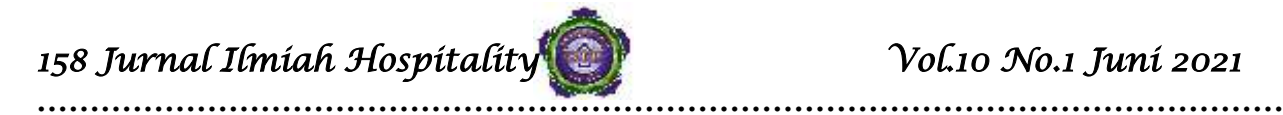

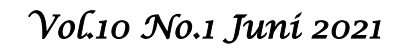

HALAMAN INI SENGAJA DIKOSONGKAN

**………………………………………………………………………………………………………** *<http://stp-mataram.e-journal.id/JIH>***P-ISSN: 2088-4834 E-ISSN : 2685- 5534**